Quoting with NTAR (new times and rates) user manual ver 1.02

®

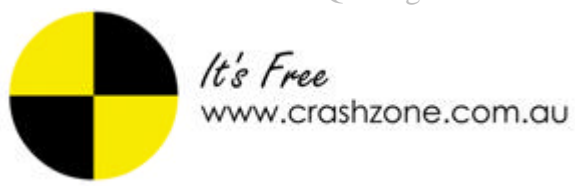

# **Quoting with NTAR ( new times and rates )**

Please refer to www.ntar.com.au for the latest rules and allowable charges, and look out for Crashzone blogs about updates to NTAR.

## *Setting up Crashzone for NTAR*

From the settings page add your shop rate this will be default rate for all NTAR quotes. The R&R rate, Repair rate and paint rate are all set the same as your shop rate. Once entered scroll to the bottom of the settings page and click submit to save the changes.

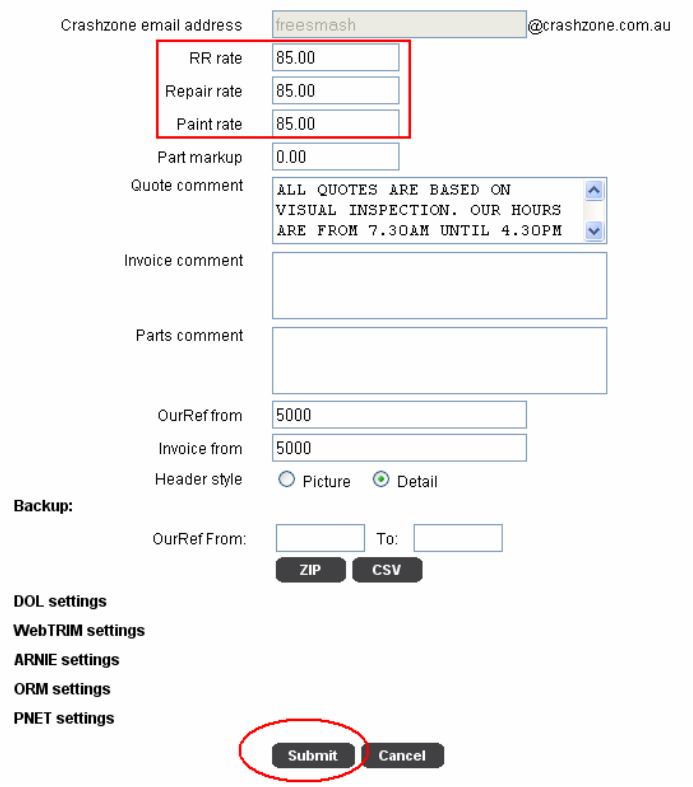

### *Selecting the vehicle from the NTAR list*

When quoting a vehicle in NTAR times select the correct vehicle from the NTAR vehicle list before adding items to the quote.

From the details page :

- Select the correct paint group in the rates box  $S1 = 1$  layer  $S2 = 1$  layer  $M1 = 2$  layer
	- $M2 = 2$  layer  $M3 = 3$  layer
- Select the body type from the drop down box in the rates section
- Select the corresponding vehicle from the NTAR vehicle list drop down box.

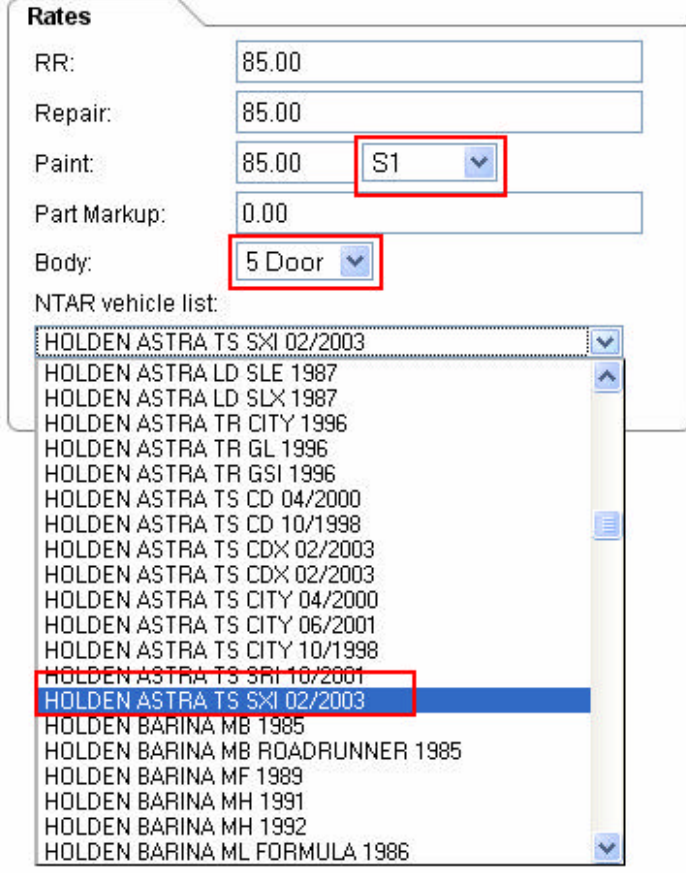

### *Using the NTAR pick list*

From the details page go to the quote page. The quote starts with the standard Crashzone choice list, clicking on the NTAR button will load the NTAR descriptions and times for the vehicle selected from the details page.

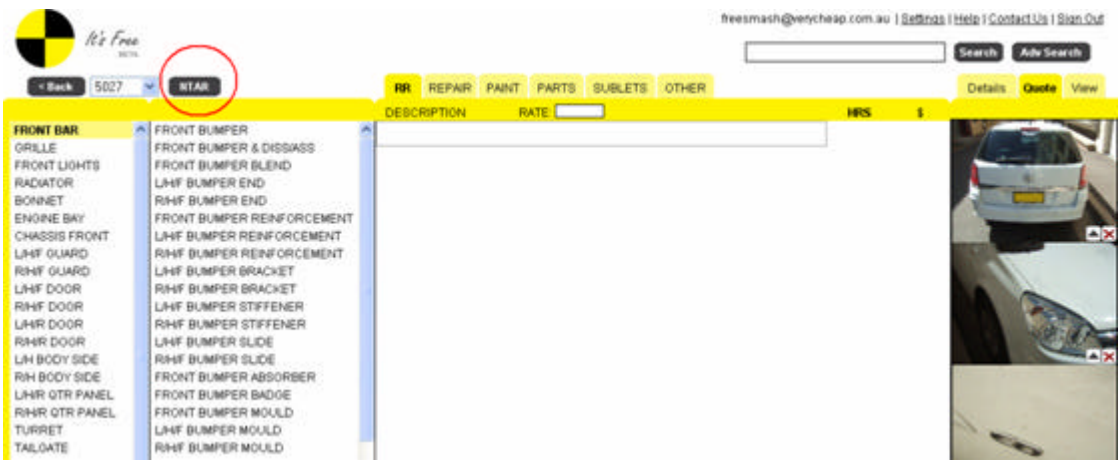

Once the NTAR button has been pressed the choice list will load with the NTAR times. You can now select items from the choice list.

- By clicking on the NTAR button you can toggle between the standard choice list and the NTAR choice list
- Please note that the times and description in the NTAR list are the same as listed on the NTAR website ( www.ntar.com.au )
- Where possible you should choose items from the NTAR choice list as they have an embedded code that is used by the assessor. If the item is not in the list it means that it is not scheduled and you will have to determine your own time.

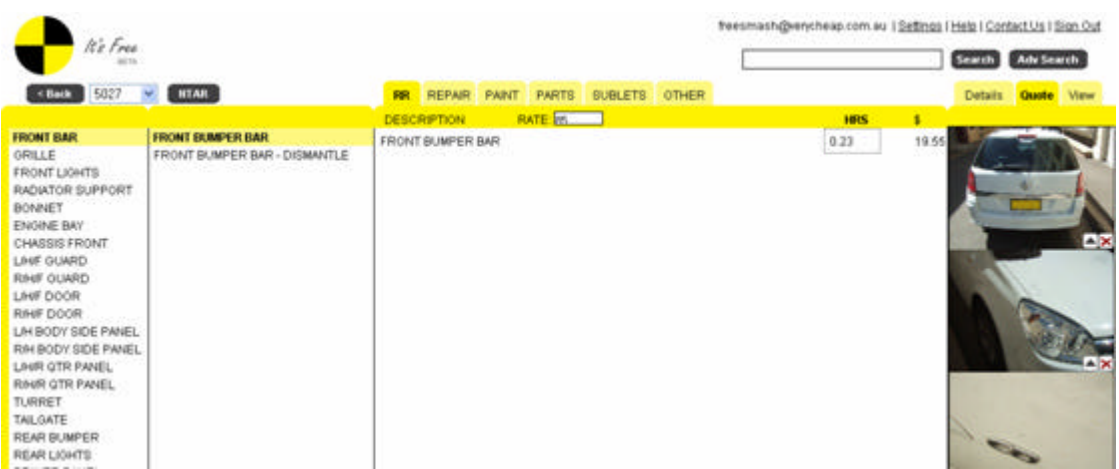

### *NTAR pick list not available*

When clicking the NTAR button from the quote editor it is possible to get an error if the wrong body type has been selected from the details page or if the vehicle does not currently have any scheduled times.

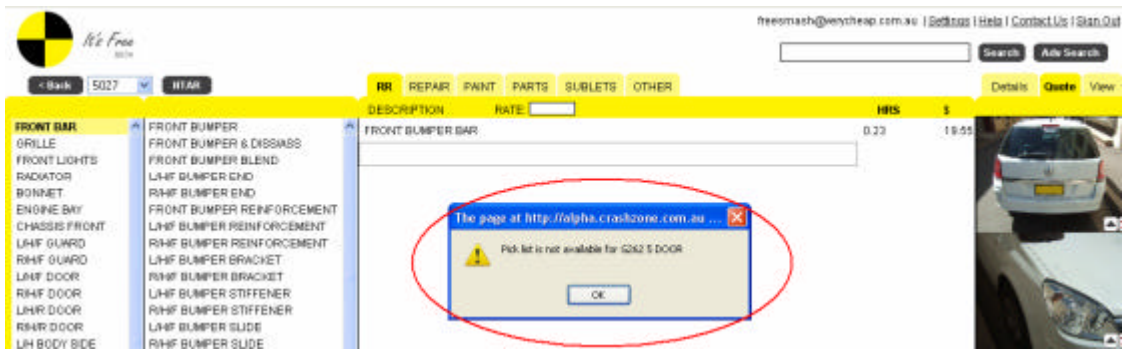

In the above instance 5 door was selected in the details page when the car is actually a 3 door model.

To rectify go back to the details page and select the correct body type in the rates box

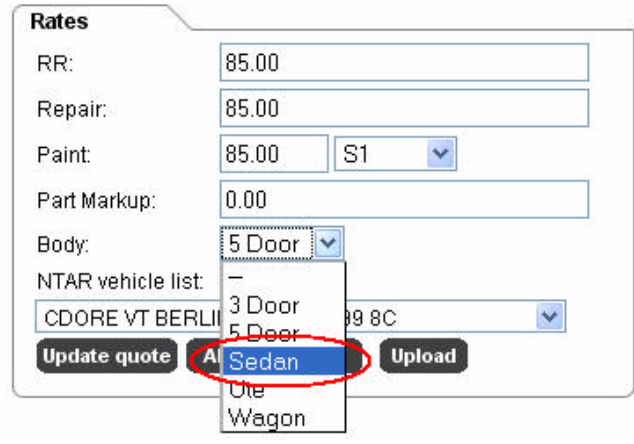

#### *Paint loadings*

Loading for the paint are to be added manually into the quote.

An allowance of 10% of the "OUT" paint time can be added when the repair time is between 0.25 hours and 0.99 hours inclusive

An allowance of 25% of the "OUT" paint time can be added when the repair time exceeds 1 hour on applicable components

An allowance of 10% of the "OUT" paint time can be added when a used panel is to be fitted

An allowance of 25% of the "OUT" paint time can be added when an exchange bumper bar is to be fitted

An allowance of 25% of the "OUT" paint time can be added where filler work is required on a new welded panel including door skins and quarter panels

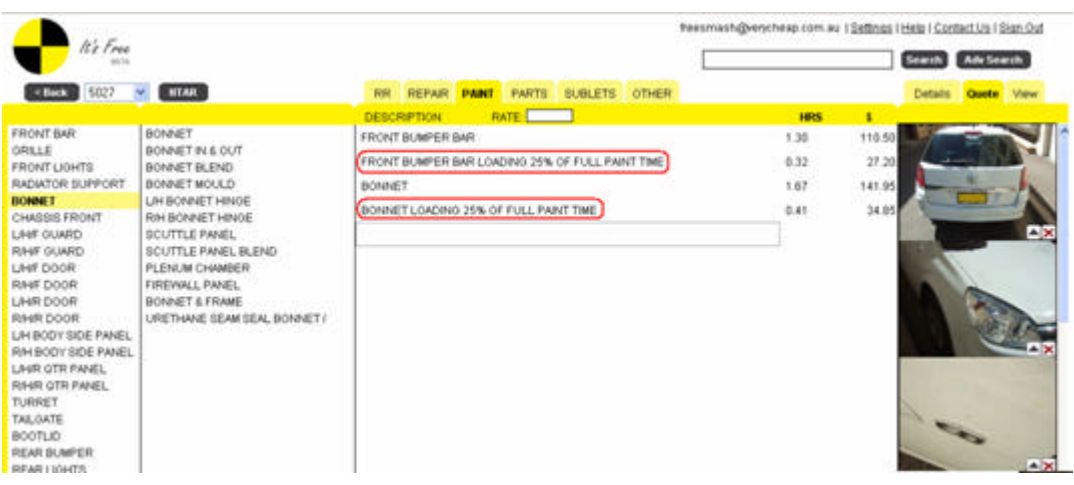

#### *Blend allowance*

Blends are calculated manually, select the out paint from the pick and recalculate 70% of the total allowed time ( type in text "BLEND" )

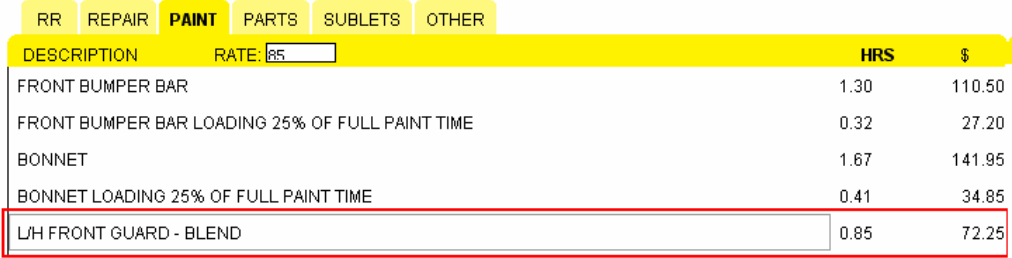

#### *Crashzone other section and consumables*

When quoting with NTAR Crashzone will automatically add the following items by default

- Environmental levy (\$6.00 by default)
- Paint setup time ( .33hrs x by your shop rate )
- Panel consumables (\$3.35 x panel hours on the job) a default amount of \$6.70 is given if there are no repair hours
- Paint consumables (\$5.83 x paint hours on the job)
- Paint materials ( paint type rate x paint hours on the job )  $S1 = $17.00 S2 = $18.92 M1 = $20.51 M2 = $23.65 M3 = $26.93$

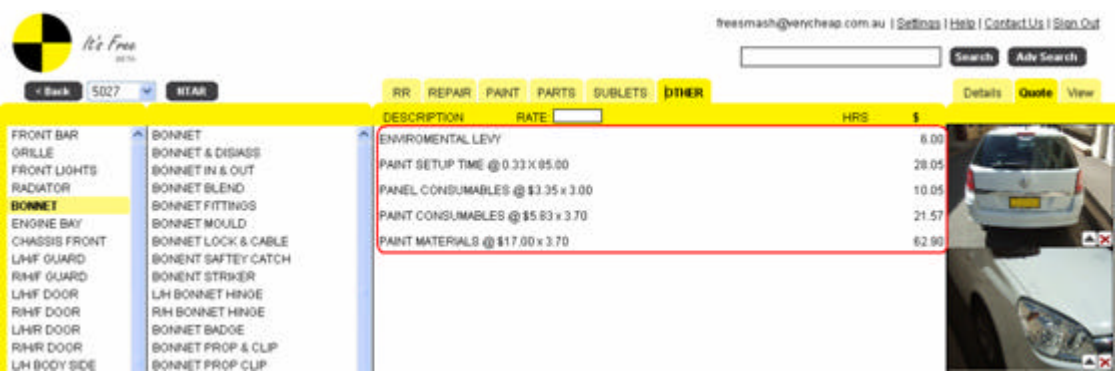

## *Sundry items and sundry labour*

NTAR have a list of generic sundry items and labour that are not included with their standard scheduled vehicle list. Visit www.ntar.com.au to view the allowable items.

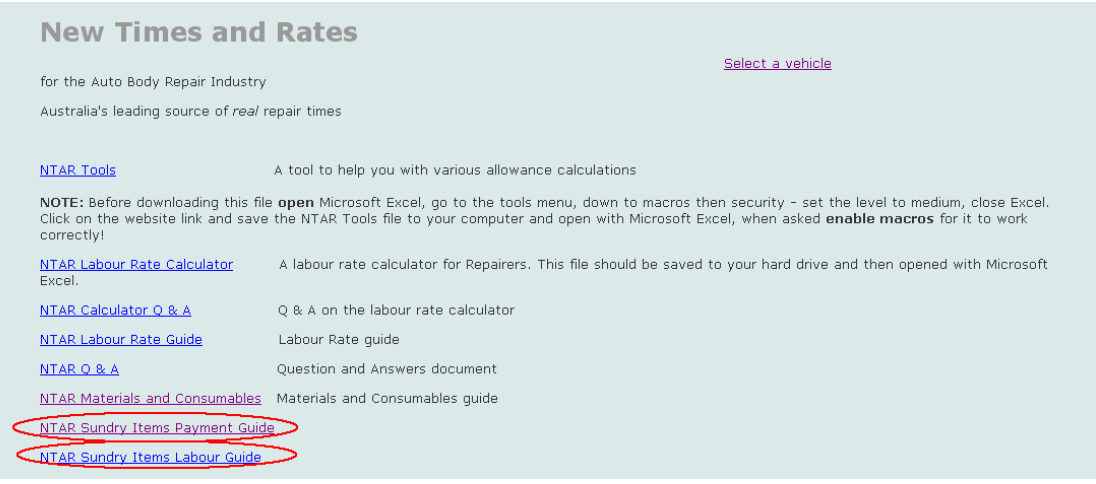

Quoting with NTAR (new times and rates) user manual ver 1.02

## *Crashzone NTAR quote example*

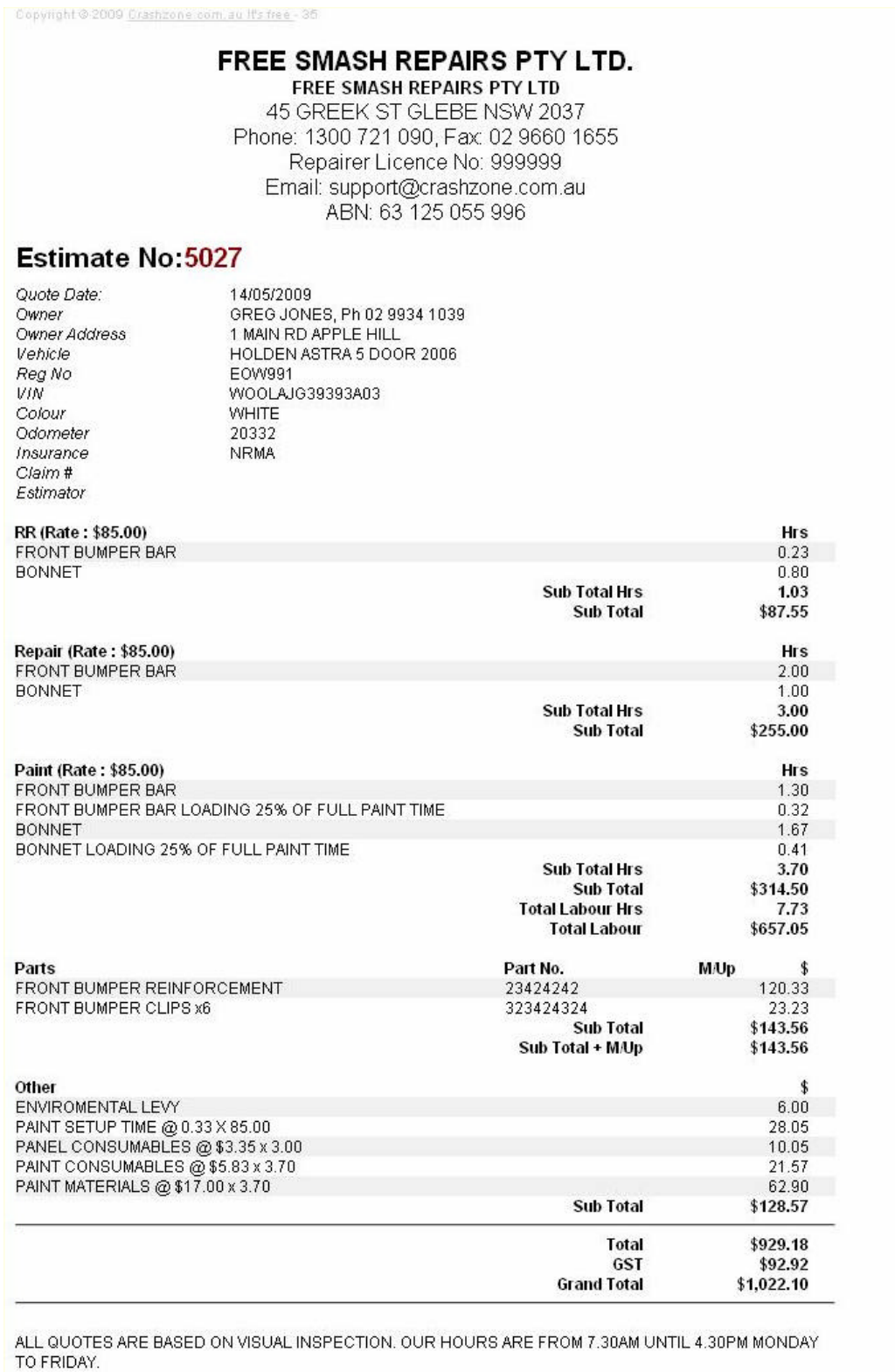

Crashzone It's Free Pty Ltd 45 Greek Street Glebe NSW 2037, ABN: 63 125 055 996<br>Phone: 1300 721 090. Fax: 02 8569 0319. Website: www.crashzone.com.au